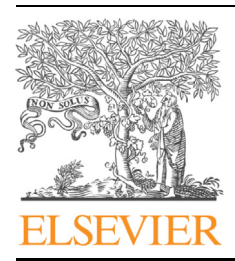

### Genomics Proteomics Bioinformatics

www.elsevier.com/locate/gpb [www.sciencedirect.com](http://www.sciencedirect.com)

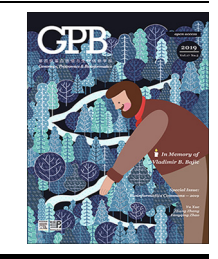

## APPLICATION NOTE

# shinyChromosome: An R/Shiny Application for Interactive Creation of Non-circular Plots of Whole Genomes

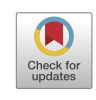

## Yiming Yu<sup>1,2,#,§,a</sup>, Wen Yao<sup>1,#,\*,b</sup>, Yuping Wang<sup>1,c</sup>, Fangfang Huang<sup>1,d</sup>

<sup>1</sup> National Key Laboratory of Wheat and Maize Crop Science, College of Life Sciences, Henan Agricultural University, Zhengzhou 450002, China

 $2$  National Key Laboratory of Crop Genetic Improvement, National Center of Plant Gene Research (Wuhan), Huazhong Agricultural University, Wuhan 430070, China

Received 17 October 2018; revised 25 June 2019; accepted 23 August 2019 Available online 11 January 2020

Handled by Fangqing Zhao

#### **KEYWORDS**

Genomic data visualization; Non-circular whole genome plot; Shiny application; Graphical user interface; shinyChromosome

Abstract Non-circular plots of whole genomes are natural representations of genomic data aligned along all chromosomes. Currently, there is no specialized graphical user interface (GUI) designed to produce non-circular whole genome diagrams, and the use of existing tools requires considerable coding effort from users. Moreover, such tools also require improvement, including the addition of new functionalities. To address these issues, we developed a new R/Shiny application, named shinyChromosome, as a GUI for the interactive creation of non-circular whole genome diagrams. shinyChromosome can be easily installed on personal computers for own use as well as on local or public servers for community use. Publication-quality images can be readily generated and annotated from user input using diverse widgets. shinyChromosome is deployed at [http://150.109.59.144:](http://150.109.59.144:3838/shinyChromosome/) [3838/shinyChromosome/](http://150.109.59.144:3838/shinyChromosome/), [http://shinyChromosome.ncpgr.cn,](http://shinyChromosome.ncpgr.cn) and [https://yimingyu.shinyapps.io/](https://yimingyu.shinyapps.io/shinyChromosome) [shinyChromosome](https://yimingyu.shinyapps.io/shinyChromosome) for online use. The source code and manual of shinyChromosome are freely available at <https://github.com/venyao/shinyChromosome>.

Corresponding author.

E-mail: [yaowen@henau.edu.cn](mailto:yaowen@henau.edu.cn) (Yao W).

- <sup>a</sup> ORCID: 0000-0002-9919-7282.
- <sup>b</sup> ORCID: 0000-0002-0643-506X.
- <sup>c</sup> ORCID: 0000-0002-8824-5621.
- <sup>d</sup> ORCID: 0000-0001-5398-7978.

Peer review under responsibility of Beijing Institute of Genomics, Chinese Academy of Sciences and Genetics Society of China.

<https://doi.org/10.1016/j.gpb.2019.07.003><br>1672-0229 © 2019 The Authors. Published by Elsevier B.V. and Science Press on behalf of Beijing Institute of Genomics, Chinese Academy of Sciences and Genetics Society of China. This is an open access article under the CC BY license (<http://creativecommons.org/licenses/by/4.0/>).

Equal contribution.

<sup>§</sup> Current address: Institute of Plant and Food Science, Department of Biology, Southern University of Science and Technology, Shenzhen 518055, China.

#### Introduction

Biological data analysis is a challenging task in the postgenomic era. Data visualization is frequently utilized to convey concepts, communicate new discoveries, summarize and analyze data, as well as develop hypotheses. Circos plots are a common method of visualizing genomic data in a circular format and dozens of tools have been developed to generate Circos plots [\[1–4\].](#page-4-0) Linear representations of whole genome data along all chromosomes are another common genome visualization format used to display the relationship between experimental data and genome annotation in a variety of species. Although several tools have been developed to create noncircular plots, number of such tools is much lower compared to that of the tools for creating circular plots. chromPlot and IdeoViz are two R packages that are designed to visualize whole genome data along all chromosomes in a non-circular format [\[5,6\]](#page-4-0). However, only a limited number of plot types with few customization options can be produced by chromPlot or IdeoViz [\[7\].](#page-4-0) ggbio is a powerful R package that can visualize local or global genomic data in both circular and non-circular formats [\[8\]](#page-4-0). However, to create non-circular whole genome diagrams with multiple data panels using ggbio, users are required to set the position and size of each data panel by themselves. Developed using R base graphics, karyoploteR is a versatile R package that can also create non-circular genome plots [\[7\]](#page-4-0). Typically, an ideogram is first created by karyoploteR, and other datasets are then added sequentially to create different plots, which can be displayed in either the same or different panels. The regions of different panels are defined by r0 and r1 parameters, which are inspired by the min and max radius parameters used to define different data tracks in Circos plots. Chromosomes are restricted to be aligned along the horizontal axis by karyoploteR, in spite of the frequent requirement to align all chromosomes along the vertical axis for the visualization of genomic data. Comparison of data across two genomes using a plot with one genome aligned along the horizontal axis and the other aligned along the vertical axis is widely used to demonstrate the regulation of gene expression by expression quantitative trait loci (eQTL), the interactions between different genomic regions identified by Hi-C sequencing, and the synteny between different genome assemblies [\[9–](#page-4-0) [11\]](#page-4-0). However, none of the tools mentioned above can create two-genome plots. Moreover, all these tools are difficult to use for users without coding experience, since they all require users to write their own code. Although commonly used as graphical interfaces to create non-circular plots, the Integrative Genomics Viewer (IGV) and the University of California at Santa Cruz (UCSC) Genome Browser are mainly used to visualize genomic datasets only in specific genomic regions [\[12,13\]](#page-4-0).

Here, we present shinyChromosome, a new R/Shiny application with a graphical user interface (GUI) designed to facilitate the interactive creation of non-circular whole genome plots of any species. Users can also make use of the diverse widgets in shinyChromosome to customize the appearance of output plots.

#### Method

R is a widely used programming language for biological data analysis, graphic representation, statistics, and data reporting (<https://www.R-project.org/>) [\[14\]](#page-4-0). shinyChromosome is written completely in R, so R users can modify or extend its code to fit their own need. The shinyChromosome application consists of two functional parts, ui.R and server.R. The former (ui.R) defines the interface of shinyChromosome, the widgets to accept input data, and options from the user. Subsequently, the latter (server.R) creates the plots based on the input data and options.

ggplot2, a major graphics representation package in R, is used in shinyChromosome to produce non-circular whole genome plots [\[15\].](#page-4-0) Typical input data to create a non-circular whole genome plot contain values across many genomic regions or genomic positions within the same genome. The input data can be represented graphically in different formats, including scatter plot, line plot, bar chart, heatmap, and many others. These plots can be easily created using ggplot2 and combined to produce compound plots.

The Shiny package is used to build the graphical interface of shinyChromosome. The shinyChromosome application contains five main menus ([Figure 1](#page-2-0)). The ''Single-genome plot" and ''Two-genome plot" menus are the two main functionalities of shinyChromosome and are responsible for producing the non-circular whole genome plots. The ''Gallery" menu displays 65 example figures that can be generated using shinyChromosome. The ''Help" menu provides instructions for the installation and usage of shinyChromosome, as well as input data formatting requirements and a comprehensive user manual for shinyChromosome. The ''About" menu provides a brief introduction to shinyChromosome and a list of the R packages used by shinyChromosome.

#### Results

shinyChromosome was developed using ggplot2, which is a modern data visualization package based on the grammar of graphics in R  $[15]$ . The GUI of shinyChromosome was designed using Shiny, which is an R package for building interactive web applications using pure R code.

shinyChromosome can create single-genome plots by aligning genome data along all chromosomes of a single genome and can create two-genome plots to compare data from two genomes ([Figure 1\)](#page-2-0). For plots aligned along a single genome, a dataset with two columns, representing the IDs and lengths of all chromosomes, respectively, separated by commas, tabs, or other delimiters, is required to define the frame of the plot ([Figure 1\)](#page-2-0). Then, 1–10 non-overlapping tracks can be created and aligned along all chromosomes. As many as 10 datasets can be then uploaded and distributed to one or more tracks. Based on the nature of the dataset and user-specified inputs, these tracks can then be displayed by different plots, including scatter plots, line plots, bar charts, rectangles, and heatmaps, as well as segment, text, and chromosome ideograms [\(Fig](#page-2-0)[ure 1](#page-2-0)). Combinations of different types of plots can be created in the same track to produce complex linear representations of the genomic data. The required formats of input datasets to create different types of plots are described in the ''Input data format" menu of the shinyChromosome application. Users can choose to arrange all chromosomes separately or to concatenate all chromosomes in the sequential order and align all chromosomes along the horizontal or vertical axis. Widgets

<span id="page-2-0"></span>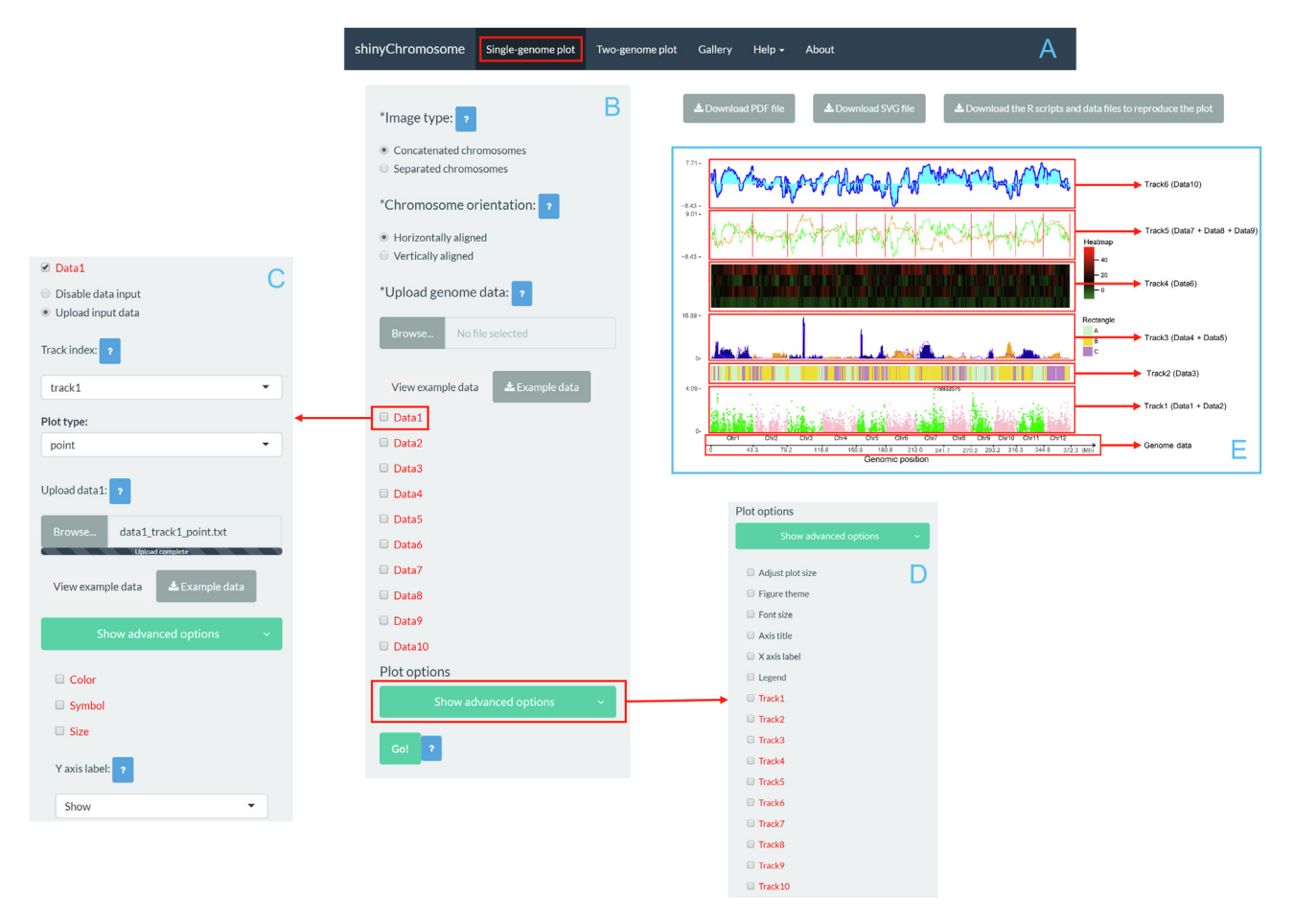

Figure 1 Overview of shinyChromosome and a single-genome plot created with shinyChromosome

A. The main menus of shinyChromosome. B. The control panel of shinyChromosome. C. Diverse widgets to customize the appearance of generated plots. D. Options provided to customize the overall appearance of plots. E. Ten example datasets (Data 1–10) are distributed into six tracks to create an example plot.

are provided to tune the height of each track and the distances between different tracks.

For two-genome plots, all chromosomes of one genome are concatenated in the sequential order and aligned to the horizontal axis while all chromosomes of the other genome are concatenated in the sequential order and aligned to the vertical axis ([Figure 2](#page-3-0)). Two datasets are required to define the two genomes aligned to the horizontal and vertical axes separately. Both datasets should be formatted in the same way as the dataset used to define the frame of a single-genome plot, including two columns with one for the IDs and the other for the lengths of all chromosomes. Another dataset can then be uploaded to create specific plots to demonstrate the synteny between two genomes or the interactions between different genomic regions of the two genomes. Each row of the dataset defines the positions of the two genomes—i.e., the position of one genome aligned along the horizontal axis and the position of the other aligned along the vertical axis. Previously, we identified 70,858 quantitative trait loci (QTL) that regulated the expression of 66,649 small RNAs in an  $F_2$  population of rice [\[9\]](#page-4-0). Using this dataset ([https://doi.](https://doi.org/10.5061/dryad.9d030) [org/10.5061/dryad.9d030](https://doi.org/10.5061/dryad.9d030)), we employed shinyChromosome to produce a scatter plot to demonstrate the regulation of the expression of this set of small RNAs by the list of QTL ([Fig](#page-3-0)[ure 2](#page-3-0)). Concatenation of all chromosomes of each genome, adjustment of chromosome positions of all genomes, coloration of all points, and addition of chromosome labels along both axes were accomplished by shinyChromosome automatically.

Diverse widgets can be used to customize the appearance of the generated plots according to main plot color and color transparency, point symbol and size, width and type of different lines, shading colors used to fill the areas under lines, as well as border colors of bars, rectangles, and heatmap, etc. The titles and tick labels of both axes can also easily be edited by users. In addition, a legend could be added on the right or at the bottom of the plot generated for each dataset. The height and width of the created plot could also be modified easily. In addition, 18 different themes are provided to annotate the generated plots. A theme is a set of predefined figure options that allows changing the overall appearance of a plot with a single command. Moreover, R scripts to reproduce plots created by shinyChromosome are provided to users for additional modifications, which can also be integrated with other scripts for further downstream analysis.

#### **Discussion**

shinyChromosome is a user-friendly GUI for users with limited programming experience to interactively create noncircular plots of whole genomes. The design philosophy of

<span id="page-3-0"></span>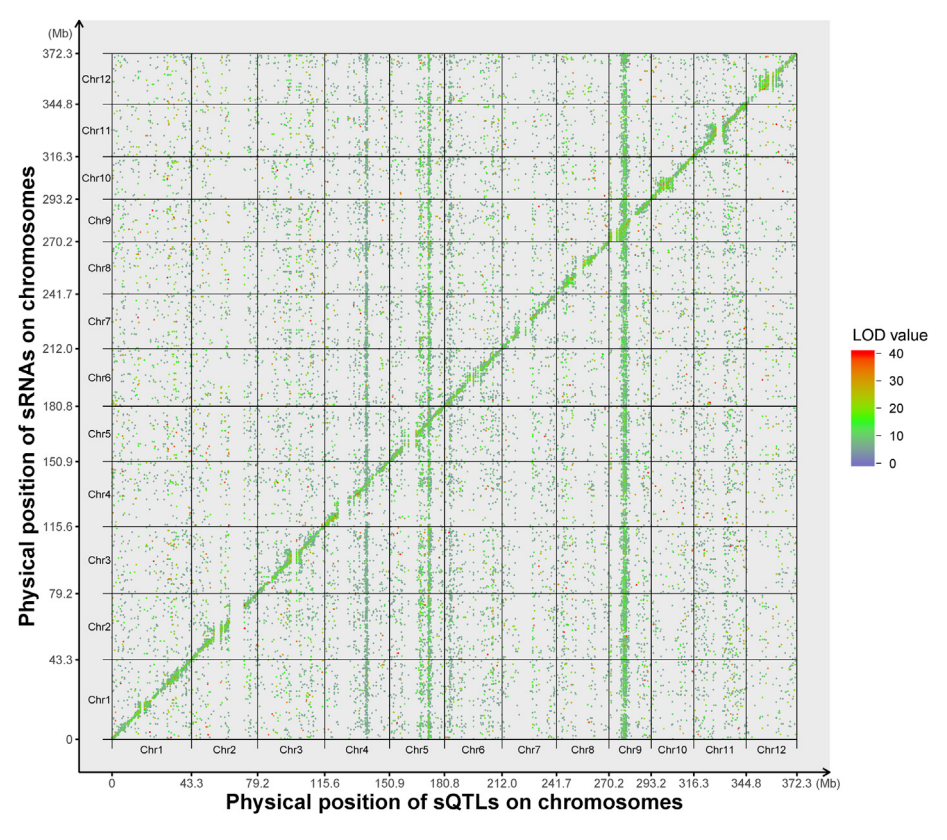

Figure 2 A two-genome plot created using shinyChromosome

The X axis shows the physical position of sQTL along 12 chromosomes of the rice genome. The Y axis shows the physical position of sRNAs along 12 chromosomes of the rice genome. Different chromosomes are separated by vertical and horizontal black lines. Point color represents the LOD values of the QTL. QTL, quantitative trait loci; sRNA, small RNA; sQTL, QTL regulating the expression of sRNA; LOD, logarithm of odds ratio.

shinyChromosome is similar to that of karyoploteR. All chromosomes are aligned along an axis to which other datasets are added. karyoploteR is implemented using the R base graphics system, whereas shinyChromosome is implemented in R using the ggplot2 system. Compared to karyoploteR, shinyChromosome permits the creation of the two-genome plots as shown in Figure 2. No more than 10 datasets can be input into shinyChromosome, which is the major limitation of shinyChromosome at present. Nevertheless, we believe that 10 input datasets are adequate to create a non-circular plot for most of current studies. Moreover, karyoploteR is prepared as an R package while shinyChromosome is provided as a GUI. As a result, karyoploteR is intended for users with significant R coding experience, while shinyChromosome caters for users without any coding experience. To further extend the application of shinyChromosome, we built an R package named shinyChromosomeR ([https://github.com/](https://github.com/venyao/shinyChromosomeR) [venyao/shinyChromosomeR](https://github.com/venyao/shinyChromosomeR)), utilizing the core scripts of shinyChromosome. Users with significant R coding experience can choose to use the shinyChromosomeR package to create non-circular whole genome diagrams with more than 10 input datasets.

Sixty-five example figures generated by shinyChromosome are provided in the ''Gallery" menu. These figures demonstrate the functionalities and range of usage of shinyChromosome. The input data files used to create each example figure are provided with proper file names indicating the track index and the

plot type of each input file. shinyChromosome could be used to rapidly create non-circular whole genome diagrams from scratch with default parameters and randomly assigned colors. Moreover, with the various widgets provided, publicationquality figures can be readily created by shinyChromosome.

shinyChromosome can be used online at [http://150.109.59.](http://150.109.59.144:3838/shinyChromosome/) [144:3838/shinyChromosome/,](http://150.109.59.144:3838/shinyChromosome/) [http://shinychromosome.ncpgr.](http://shinychromosome.ncpgr.cn/) [cn/,](http://shinychromosome.ncpgr.cn/) and <https://yimingyu.shinyapps.io/shinyChromosome/> without installation. Users can also install and run shinyChromosome on their own computers without uploading data to online servers. Advanced users can also deploy shinyChromosome on local or public web servers to provide online use to other users.

#### Availability

The source code of shinyChromosome and example datasets are available at <https://github.com/venyao/shinyChromosome>. The dataset used to create Figure 2 was from Supplementary file 7 of our previous study [\[9\]](#page-4-0) and is available in Dryad at <https://doi.org/10.5061/dryad.9d030>.

#### Authors' contributions

WY conceived the project. YY and WY developed the software with the help form YW and FH. WY wrote the manu-

<span id="page-4-0"></span>script with the contributions of YY, YW, and FH. All authors read and approved the final manuscript.

#### Competing interests

The authors declare that they have no competing interests.

#### Acknowledgments

This study was supported by the research start-up fund to topnotch talents of Henan Agricultural University (Grant No. 30500581), China.

#### **References**

- [1] [Krzywinski MI, Schein JE, Birol I, Connors J, Gascoyne R,](http://refhub.elsevier.com/S1672-0229(19)30188-3/h0005) [Horsman D, et al. Circos: an information aesthetic for compar](http://refhub.elsevier.com/S1672-0229(19)30188-3/h0005)[ative genomics. Genome Res 2009;19:1639–45.](http://refhub.elsevier.com/S1672-0229(19)30188-3/h0005)
- [2] [Cui Y, Chen X, Luo H, Fan Z, Luo J, He S, et al. BioCircos.js: an](http://refhub.elsevier.com/S1672-0229(19)30188-3/h0010) [interactive Circos JavaScript library for biological data visualiza](http://refhub.elsevier.com/S1672-0229(19)30188-3/h0010)[tion on web applications. Bioinformatics 2016;32:1740–2.](http://refhub.elsevier.com/S1672-0229(19)30188-3/h0010)
- [3] [Gu Z, Gu L, Eils R, Schlesner M, Brors B.](http://refhub.elsevier.com/S1672-0229(19)30188-3/h0015) circlize implements and [enhances circular visualization in R. Bioinformatics](http://refhub.elsevier.com/S1672-0229(19)30188-3/h0015) [2014;30:2811–2.](http://refhub.elsevier.com/S1672-0229(19)30188-3/h0015)
- [4] [Yu Y, Ouyang Y, Yao W. shinyCircos: an R/Shiny application](http://refhub.elsevier.com/S1672-0229(19)30188-3/h0020) [for interactive creation of Circos plot. Bioinformatics](http://refhub.elsevier.com/S1672-0229(19)30188-3/h0020) [2018;34:1229–31.](http://refhub.elsevier.com/S1672-0229(19)30188-3/h0020)
- [5] Oróstica KY, Verdugo RA. chromPlot: visualization of genomic [data in chromosomal context. Bioinformatics 2016;32:2366–8.](http://refhub.elsevier.com/S1672-0229(19)30188-3/h0025)
- [6] Pai S, Ren J. IdeoViz: plots data (continuous/discrete) along chromosomal ideogram. R package version 1.20.0, 2019. [https://](https://bioconductor.org/packages/release/bioc/html/IdeoViz.html) [bioconductor.org/packages/release/bioc/html/IdeoViz.html](https://bioconductor.org/packages/release/bioc/html/IdeoViz.html).
- [7] [Gel B, Serra E. karyoploteR: an R/Bioconductor package to plot](http://refhub.elsevier.com/S1672-0229(19)30188-3/h0035) [customizable genomes displaying arbitrary data. Bioinformatics](http://refhub.elsevier.com/S1672-0229(19)30188-3/h0035) [2017;33:3088–90.](http://refhub.elsevier.com/S1672-0229(19)30188-3/h0035)
- [8] [Yin T, Cook D, Lawrence M. ggbio: an R package for extending](http://refhub.elsevier.com/S1672-0229(19)30188-3/h0040) [the grammar of graphics for genomic data. Genome Biol 2012;13:](http://refhub.elsevier.com/S1672-0229(19)30188-3/h0040) [R77](http://refhub.elsevier.com/S1672-0229(19)30188-3/h0040).
- [9] [Wang J, Yao W, Zhu D, Xie W, Zhang Q. Genetic basis of sRNA](http://refhub.elsevier.com/S1672-0229(19)30188-3/h0045) [quantitative variation analyzed using an experimental population](http://refhub.elsevier.com/S1672-0229(19)30188-3/h0045) [derived from an elite rice hybrid. eLife 2015;4:e03913.](http://refhub.elsevier.com/S1672-0229(19)30188-3/h0045)
- [10] [Zhang J, Chen LL, Xing F, Kudrna DA, Yao W, Copetti D, et al.](http://refhub.elsevier.com/S1672-0229(19)30188-3/h0050) [Extensive sequence divergence between the reference genomes of](http://refhub.elsevier.com/S1672-0229(19)30188-3/h0050) two elite indica [rice varieties Zhenshan 97 and Minghui 63. Proc](http://refhub.elsevier.com/S1672-0229(19)30188-3/h0050) [Natl Acad Sci U S A 2016;113:E5163–71](http://refhub.elsevier.com/S1672-0229(19)30188-3/h0050).
- [11] [Yardımcı GG, Noble WS. Software tools for visualizing Hi-C](http://refhub.elsevier.com/S1672-0229(19)30188-3/h0055) [data. Genome Biol 2017;18:26.](http://refhub.elsevier.com/S1672-0229(19)30188-3/h0055)
- [12] Thorvaldsdottir H, Robinson JT, Mesirov JP. Integrative [Genomics Viewer \(IGV\): high-performance genomics data visu](http://refhub.elsevier.com/S1672-0229(19)30188-3/h0060)[alization and exploration. Brief Bioinform 2012;14:178–92](http://refhub.elsevier.com/S1672-0229(19)30188-3/h0060).
- [13] [Kent WJ, Sugnet CW, Furey TS, Roskin KM, Pringle TH, Zahler](http://refhub.elsevier.com/S1672-0229(19)30188-3/h0065) [AM, et al. The human genome browser at UCSC. Genome Res](http://refhub.elsevier.com/S1672-0229(19)30188-3/h0065) [2002;12:996–1006.](http://refhub.elsevier.com/S1672-0229(19)30188-3/h0065)
- [14] R core team. R: a language and environment for statistical computing. R Foundation for Statistical Computing 2019. [https://](https://www.R-project.org/) [www.R-project.org/.](https://www.R-project.org/)
- [15] [Wickham H. ggplot2: elegant graphics for data analysis. Ber](http://refhub.elsevier.com/S1672-0229(19)30188-3/h0075)[lin: Springer Publishing Company; 2009.](http://refhub.elsevier.com/S1672-0229(19)30188-3/h0075)